# Upgrading Platform LSF on UNIX and Linux

Platform LSF Version 7.0 Update 6 Release date: August 2009 Last modified: August 17, 2009

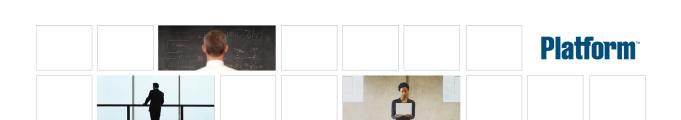

#### Copyright

© 1994-2009 Platform Computing Inc.

Although the information in this document has been carefully reviewed, Platform Computing Corporation ("Platform") does not warrant it to be free of errors or omissions. Platform reserves the right to make corrections, updates, revisions or changes to the information in this document.

UNLESS OTHERWISE EXPRESSLY STATED BY PLATFORM, THE PROGRAM DESCRIBED IN THIS DOCUMENT IS PROVIDED "AS IS" AND WITHOUT WARRANTY OF ANY KIND, EITHER EXPRESSED OR IMPLIED, INCLUDING, BUT NOT LIMITED TO, THE IMPLIED WARRANTIES OF MERCHANTABILITY AND FITNESS FOR A PARTICULAR PURPOSE. IN NO EVENT WILL PLATFORM COMPUTING BE LIABLE TO ANYONE FOR SPECIAL, COLLATERAL, INCIDENTAL, OR CONSEQUENTIAL DAMAGES, INCLUDING WITHOUT LIMITATION ANY LOST PROFITS, DATA, OR SAVINGS, ARISING OUT OF THE USE OF OR INABILITY TO USE THIS PROGRAM.

# We'd like to hear from you

You can help us make this document better by telling us what you think of the content, organization, and usefulness of the information. If you find an error, or just want to make a suggestion for improving this document, please address your comments to doc@platform.com.

Your comments should pertain only to Platform documentation. For product support, contact support@platform.com.

# Document redistribution and translation

This document is protected by copyright and you may not redistribute or translate it into another language, in part or in whole.

# Internal redistribution

You may only redistribute this document internally within your organization (for example, on an intranet) provided that you continue to check the Platform Web site for updates and update your version of the documentation. You may not make it available to your organization over the Internet.

#### Trademarks

LSF is a registered trademark of Platform Computing Corporation in the United States and in other jurisdictions.

ACCELERATING INTELLIGENCE, PLATFORM COMPUTING, PLATFORM SYMPHONY, PLATFORM JOBSCHEDULER, PLATFORM ENTERPRISE GRID ORCHESTRATOR, PLATFORM EGO, and the PLATFORM and PLATFORM LSF logos are trademarks of Platform Computing Corporation in the United States and in other jurisdictions.

UNIX is a registered trademark of The Open Group in the United States and in other jurisdictions.

Linux is the registered trademark of Linus Torvalds in the U.S. and other countries.

Microsoft is either a registered trademark or a trademark of Microsoft Corporation in the United States and/or other countries.

Windows is a registered trademark of Microsoft Corporation in the United States and other countries.

Intel, Itanium, and Pentium are trademarks or registered trademarks of Intel Corporation or its subsidiaries in the United States and other countries.

Other products or services mentioned in this document are identified by the trademarks or service marks of their respective owners.

Third-party license agreements

http://www.platform.com/Company/third.part.license.htm

# Contents

| Upgrade the LSF Cluster                      | 5 |
|----------------------------------------------|---|
| Download LSF distribution tar files          | 5 |
| Get ready to upgrade                         | 5 |
| Use Isfinstall to upgrade LSF                | 6 |
| Use hostsetup to set up LSF hosts            | 6 |
| Restart your cluster                         | 7 |
| Upgrading Platform LSF HPC to Platform LSF 7 | 7 |

# Upgrade the LSF Cluster

#### Important:

This document describes how to upgrade a cluster running LSF Version 6.x or earlier, and LSF Version 7 Update 2 or later. If you have LSF 7 or LSF 7 Update 1, and you do not have the Platform Management Console installed, follow the steps in the document "Migrating LSF Version 7 to Update 6 on UNIX and Linux". If you have LSF with the Platform Management Console installed for a version earlier than LSF Version 7 Update 4, contact Platform Support for additional information.

Complete the following steps to upgrade to LSF Version 7 on UNIX and Linux.

- Download LSF distribution tar files
- Get ready to upgrade
- Use Isfinstall to upgrade LSF
- Use hostsetup to set up LSF hosts
- Restart your cluster

# Download LSF distribution tar files

- 1. Log on to the LSF file server host as root.
- 2. FTP to ftp. pl atform. com and get the following files from the /di stri b/7. 0/pl atform\_l sf\_update6/directory on ftp. pl atform. com:

LSF installation script tar file l sf7Update6\_l sfi nstal l . tar. Z

LSF distribution tar files for all host types you need

LSF PMC DB schema upgrade package lsf-dbschema-upgrade.tar

- 3. Download and read LSF Version 7 Release Notes for detailed steps for downloading LSF distribution tar files. Release Notes also describe compatibility issues.
- 4. Put the distribution tar files in the same directory that contains the  $l \ sf7Update6\_l \ sfi \ nstal \ l$ . tar. Z file.
- 5. Uncompress and extract l sf7Update6\_l sfi nstall.tar.Z: # zcat lsf7Update6\_lsfinstall.tar.Z | tar xvf -

#### **Important:**

DO NOT extract the distribution tar files.

# Get ready to upgrade

- 1. Deactivate all queues to make sure that no new jobs can be dispatched during the upgrade. After upgrading, remember to activate the queues again so pending jobs can be dispatched.
  - Deactivate all LSF queues: badmin qinact all
  - Reactivate all LSF queues after upgrading: badmin qact all
- 2. If you have the Platform Management Console installed, shut it down.

If the PMC is controlled by EGO, run:

egosh service stop plc

egosh service stop purger

egosh service stop jobdt

egosh service stop derbydb

egosh service stop WEBGUI

If the PMC is not controlled by EGO, run:

perfadmin stop all

pmcadmin stop

- Back up your existing LSF\_CONFDIR, LSB\_CONFDIR, and LSB\_SHAREDIR according to the procedures at your site.
- 4. Get an LSF Version 7 license and create a license file (license. dat).

# Use Isfinstall to upgrade LSF

- 1. Change to lsf7Update6\_lsfinstall/.
- 2. Read  $l \le 70$  Update  $6_l \le 6_l \le 1$  instal  $l \ne 1$  on  $6_l \le 1$  instal  $1 \ne 1$  on  $6_l \le 1$  instal  $1 \ne 1$  on  $6_l \le 1$  instal  $1 \ne 1$  on  $6_l \le 1$  instal  $1 \ne 1$  on  $6_l \le 1$  on  $6_l \le 1$  on  $6_$
- 3. Edit l sf7Update6\_l sfi nstal l /i nstal l . confi g to set the installation variables you need.
- 4. Follow the instructions in l sf\_uni x\_i nstall. pdf to run:

./Isfinstall -f install.config

#### Important:

You must run l sfinstall as root.

1 sfinstal 1 backs up the following configuration files for your current installation in LSF\_CONFDIR:

- cshrc.lsf
- lsf.cluster.cluster\_name
- · lsf.conf
- · lsf. shared
- profile.lsf

# Use hostsetup to set up LSF hosts

- 1. Follow the steps in lsf7Update6\_lsfinstall/lsf\_getting\_started. html to set up your LSF hosts (hostsetup).
  - a) Log on to each LSF server host as root. Start with the LSF master host.
  - b) Run host set up on each LSF server host.

For example:

cd /usr/share/lsf/7.0/install

./hostsetup --top="/usr/share/lsf/"

2. Set your LSF environment:

For csh or tcsh: source LSF\_TOP/conf/cshrc.lsf

For sh, ksh, or bash: . LSF\_TOP/conf/profile.lsf

- 3. If upgrading the PMC, update the DB schema by running the SQL script for your database type found in 1 sf-dbschema- upgrade. tar.
- 4. Follow the steps in 1 sf 7Update6\_l sfi nstal 1 / l sf\_qui ck\_admi n. html to update your license.

# Restart your cluster

1. Use the following commands to shut down the original LSF daemons:

badmin hshutdown all

Isadmin resshutdown all

Isadmin limshutdown all

2. Use the following commands to start LSF using the newer daemons:

Isadmin limstartup all

Isadmin resstartup all

badmin hstartup all

3. If the PMC is installed and not controled by EGO, restart it using the following commands:

perfadmin start all

pmcadmin start

- 4. Follow the steps in 1 sf 7Update6\_l sf i nstal 1 / l sf\_qui ck\_admi n. html to verify that your upgraded cluster is operating correctly.
- 5. Use the following command to reactivate all LSF queues after upgrading: badmin qact all
- 6. Have users run one of the LSF shell environment files to switch their LSF environment to the new cluster.

Follow the steps in  $l \ sf \ 7Update6\_l \ sf i \ nstall \ /l \ sf\_qui \ ck\_admi \ n.$  html for using LSF\_CONFDI R/cshrc.  $l \ sf$  and LSF\_CONFDI R/profile.  $l \ sf$  to set up the LSF environment for users.

After the new cluster is up and running, users can start submitting jobs to it.

# Upgrading Platform LSF HPC to Platform LSF 7

#### Before upgrading

#### Caution:

If your cluster was installed or upgraded with Isfsetup, DO NOT use these steps. Before upgrading Platform LSF HPC, upgrade your cluster to at least Platform LSF Version 6.0.

- 1. Back up your existing LSF\_CONFDIR, LSB\_CONFDIR, and LSB\_SHAREDIR according to the procedures at your site.
- 2. Get an LSF Version 7 license and create a license file (l i cense. dat).
- 3. Deactivate all queues to make sure that no new jobs can be dispatched during the upgrad:

• badmin qinact all

For SGI cpuset hosts, make sure all running jobs are done (all queues are drained of running jobs).

#### Note:

After upgrading, remember to activate the queues again so pending jobs can be dispatched: badmi n qact al l.

# What happens automatically when you upgrade

# Configuration file backup

 $1\,\mathrm{sfi}$  nst al  $1\,$  backs up the following configuration files for your current installation in LSF CONFDIR:

- · cshrc.lsf
- lsf.cluster.cluster\_name
- 1sf. conf
- 1sf. shared
- profile.lsf

#### Isb.queues

- Configures hpc\_ibm queue for IBM POE jobs and the hpc\_ibm\_tv queue for debugging IBM POE jobs through Etnus TotalView.
- Configures hpc\_linux queue for LAM/MPI and MPICH-GM jobs and hpc\_linux\_tv queue for debugging LAM/MPI and MPICH-GM jobs through Etnus TotalView.
- · Configures rms queue for RMS jobs running in LSF for Linux QsNet.

# LSB\_SUB\_COMMANDNAME (Isf.conf)

If LSB\_SUB\_COMMANDNAME=N is already defined in 1 sf. conf, 1 sfi nstal 1 does not change this parameter; you must manually set it to LSB\_SUB\_COMMANDNAME=Y to enable the LSF\_SUB\_COMMANDLINE environment variable required by esub.

## SGI cpuset host upgrade

For SGI cpuset hosts, Isfinstall updates the following files:

- 1 sb. modul es: Adds the schmod\_cpuset external scheduler plugin module name to the PluginModule section and comments out the schmod\_topology module line.
- lsf.conf
  - Sets the following parameters in 1 sf. conf:
    - LSF\_ENABLE\_EXTSCHEDULER=Y

LSF uses an external scheduler for cpuset allocation.

LSB\_CPUSET\_BESTCPUS=Y

LSF schedules jobs based on the shortest CPU radius in the processor topology using a best-fit algorithm for cpuset allocation.

| N   | Otc | ٠- |
|-----|-----|----|
| 1.4 | OLE | 7. |

#### LSF\_I RI X\_BESTCPUS is obsolete.

- Comments out the following obsolete parameters in 1 sf. conf, and sets the corresponding RLA configuration:
  - LSF\_TOPD\_PORT=port\_number, replaced by LSB\_RLA\_PORT=port\_number, using the same value as LSF\_TOPD\_PORT.

Where port\_number is the TCP port used for communication between the Platform LSF topology adapter (RLA) and sbatchd.

The default port number is 6883.

 LSF\_TOPD\_WORKDIR=directory parameter, replaced by LSB\_RLA\_WORKDIR=directory parameter, using the same value as LSF\_TOPD\_WORKDIR

Where directory is the location of the status files for RLA. Allows RLA to recover its original state when it restarts. When RLA first starts, it creates the directory defined by LSB\_RLA\_WORKDIR if it does not exist, then creates subdirectories for each host.

#### Note:

LSB\_IRIX\_NODESIZE is obsolete. If set in  $l\,sf.\,conf,$  it is ignored by the scheduler.

• 1 sf. shared: Defines the the cpuset Boolean resource.

#### Reusing install.config from your existing installation

You can reuse the install.config file from your existing installation to specify your installation options. The install.config file containing the options you specified for your original installation is located in LSF\_TOP/lsf\_version/install/.

If you change i nstall. config to add new hosts in LSF\_ADD\_SERVERS and LSF\_ADD\_CLIENTS, or new LSF administrators in LSF\_ADMINS, lsfinstall creates a new lsf. cluster. *cluster\_name* file.

### Run Isfinstall to upgrade

Make sure the following install.config variables are set for upgrade:

- ENABLE\_HPC\_CONFIG=Y enables configuration of Platform LSF HPC features
- LSF\_TARDIR specifies the location of distribution packages for upgrade. For example:
   LSF\_TARDI R=/tmp

#### To run Isfinstall

- 1. Log on to the file server host as root.
- 2. Download, uncompress, and extract lsf7Update6\_lsfinstall.tar.Zto the distribution directory where you downloaded the LSF product distribution tar files.
- 3. Change to the directory lsf7Update6\_lsfinstall/.
- 4. Edit1sf7Update6\_lsfinstall/install.configor1sf7Update6\_lsfinstall/slave.configandset the installation variables you need.
- 5. Run l sfi nstall as root:

#### # ./Isfinstall -f install.config

#### Run hostsetup

Running host set up is optional on AIX and Linux. You must run hostsetup on SGI hosts (IRIX, TRIX, and Altix) and on HP-UX hosts.

#### What hostsetup does

- For SGI IRIX, TRIX, and Altix cpuset hosts, host set up adds the cpuset Boolean resource to the HOSTS section of l sf. cl uster. *cl uster\_name* for each cpuset host.
- For HP-UX pset hosts, host set up adds the pset Boolean resource to the HOSTS section of l sf. cl uster\_name for each pset host.
- For Linux QsNet hosts, hostsetup:
  - Configures l sf. cl uster. *cl uster\_name* to assign the Boolean resource rms defined in l sf. shared to all LSF hosts that run on an RMS partition
  - Creates a table named lsfrids in the RMS database. This table is used internally by LSF for RMS jobs

#### --boot option

Use the --boot="y" option on host set up to configure system scripts to automatically start and stop LSF daemons at system startup or shutdown. You must run hostsetup as root to use this option to modify the system scripts. The default is --boot="n".

For complete host setup usage, enter host setup - h.

#### To run hostsetup

- 1. Log on to each LSF server host as root. Start with the LSF master host.
- 2. Run host set up on each LSF server host. For example:

```
# cd /usr/share/lsf/7.0/install
# ./hostsetup --top="/usr/share/lsf" --boot="y"
```

#### After upgrading

- 1. Log on to the LSF master host as root.
- 2. Set your environment:
  - For csh or tcsh:

#### % source /LSF\_TOP/conf/cshrc.lsf

For sh, ksh, or bash:

#### #./LSF\_TOP/conf/profile.lsf

- 3. Follow the steps in  $l \ sf7Update6\_l \ sfi \ nstall \ / l \ sf\_qui \ ck\_admi \ n.$  html to update your license.
- 4. Use the following commands to shut down the old LSF daemons:
  - # badmin hshutdown all
  - # Isadmin resshutdown all
  - # Isadmin limshutdown all
- 5. Use the following commands to start Platform LSF using the upgraded daemons:
  - # Isadmin limstartup all

#### # Isadmin resstartup all

#### # badmin hstartup all

- 6. Follow the steps in  $1 ext{sf7}$ .  $0_1 ext{sfi}$  nstal  $1/1 ext{sf_qui}$  ck\_admi n. html to verify that your upgraded cluster is operating correctly.
- 7. Use the following command to reactivate all LSF queues after upgrading:

#### # badmin qact all

8. Have users run one of the shell environment files to switch their environment to the new cluster.

After your cluster is up and running, users can start submitting jobs to it.